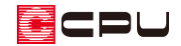

# キーコマンドの設定について【図面編集】

文書管理番号:1131-02

## Q .質 問

図面編集で、キーコマンドの設定を確認・変更したい。

設定したキーコマンドが機能しない。

## A .回 答

図面編集では、様々な機能(コマンド)がキーボードのキーに割り当てられており、キーを押すことで 実行されます。

例)

- [W]・・・窓指定
- [G]・・・グリッド表示/非表示
- [O]・・・ポイントモードの切り替え(オングリッド/オンエッジ/フリー)
- [Y]・・・端点表示
- [Home]・・・再表示

これらをキーコマンドと呼び、他にも多くのキーコマンドが設定(割り当て)されています。 また、キーカスタマイズを利用すると、キーコマンドの設定を変更することができます。

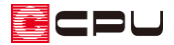

操作手順

(図面編集)で、「設定」⇒「キーカスタマイズ」をクリックすると、マウスとキーのカスタマイズの 画面が表示されます。

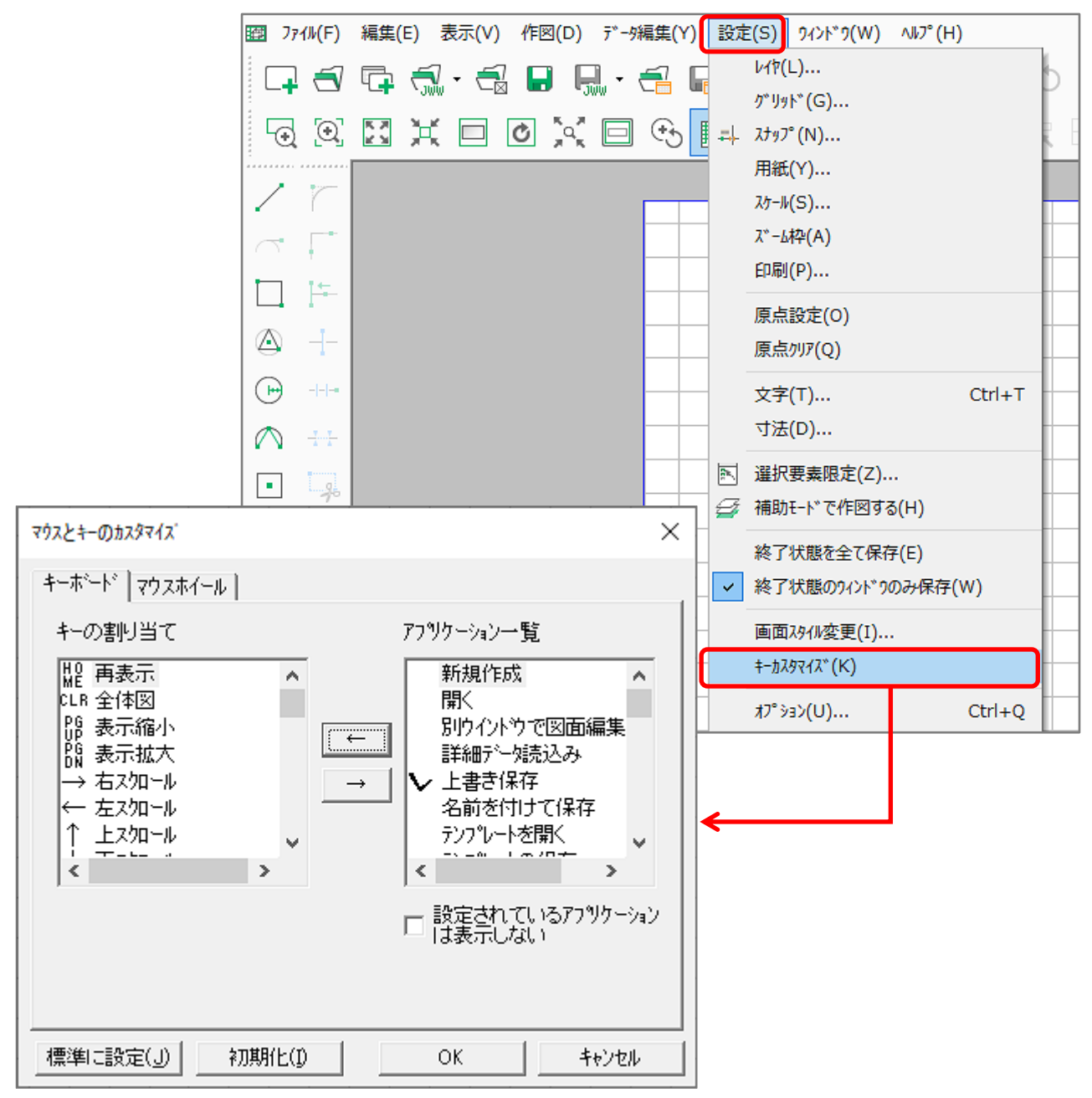

左側の「キーの割り当て」に設定されている内容が、現在のキーコマンドになります。

右側の「アプリケーション一覧」は、キーコマンドに利用できる機能の一覧になります。

中央の[←]ボタンにより、選択したキーにコマンドを割り当て、[→]ボタンにより割り当てを解除しま す。

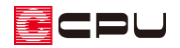

## ⚫ **キーにコマンドを割り当てる場合**

- ① キーの割り当てからコマンド を設定したいキーをクリック
- ② アプリケーション一覧から設 定したい機能をクリック

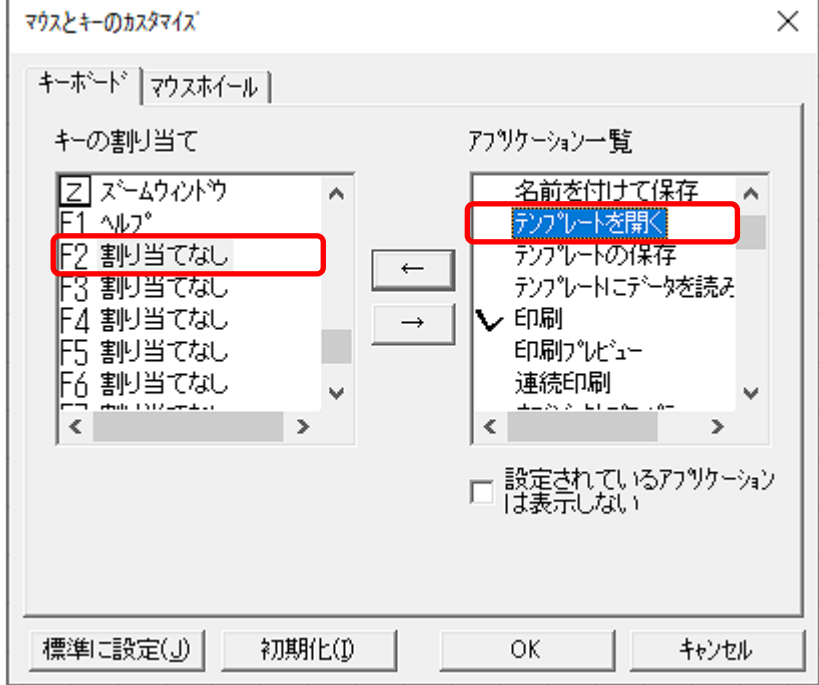

## ③ 中央の「←」をクリック

\* 選択したキーに、機能が 割り当たります。

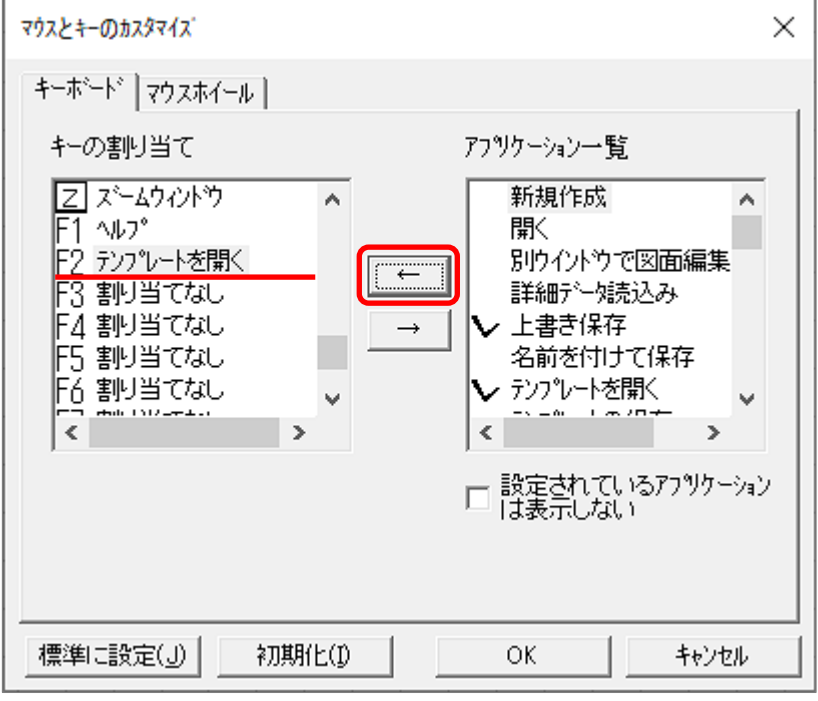

機能が割り当てられているキーを選択して実行した場合は、 「既に機能が割りあたっています。」と注意のメッセージが表 示されます。

キーに割り当てたコマンドを変更したい場合は、キーの割り当 てを解除してから、改めてキーを設定してください。

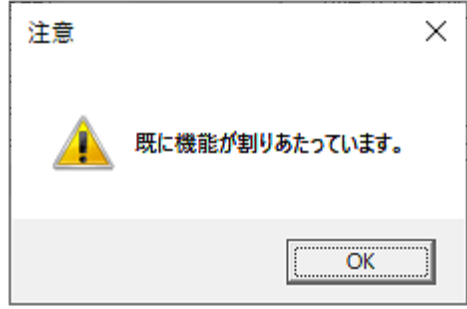

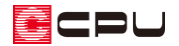

#### ⚫ **割り当てたキーを解除する場合**

- ① キーの割り当てからコマンド を設定したいキーをクリック
- ② [→]ボタンをクリック
	- \* 選択したキーに、割り当 てられていた機能が解除 され、「割り当てなし」に 変更されます。

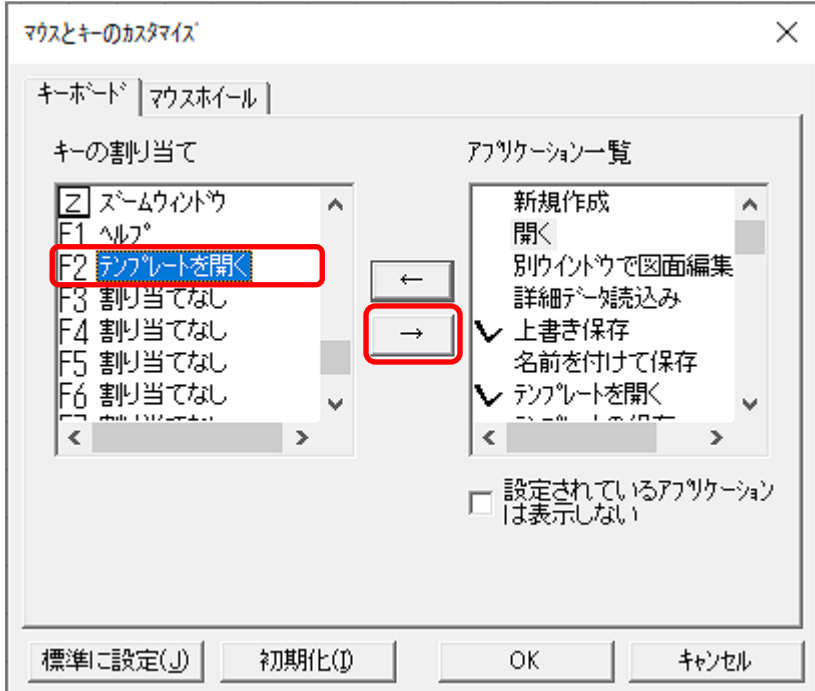

#### 【参考】

キーの割り当ての設定を変更し、変更した内容を初期値としたい場合は、「標準に設定」をクリック してください。「標準に設定」を行うと、次回起動時からも、変更した設定が反映されます。 「標準に設定」をせずに「OK」をクリックした場合は、現在の起動中のみ採用され、図面編集を閉 じると、設定内容は破棄されます。

#### ⚫ **設定したキーコマンドが機能しない場合**

キーコマンドの利用は、日本語入力が無効(直接入力/半角英数)の状態で行ってください。

キーコマンドを実行しても反応がない場合は、日本語入力が有効になっている、またはキーコマンドの 設定が変更されている可能性があります。

パソコンの文字入力モードやキーカスタマイズの設定をご確認ください。

### 【注意】

アルファベットのキーは、大文字・小文字のそれぞれに、コマンドを割り当てることができます。 アルファベットの大文字・小文字で別々のコマンドを割り当てた場合は、キーコマンド実行時に、 キーボードの「CapsLock]の ON/OFF(大文字·小文字の切り替え)に注意してください。